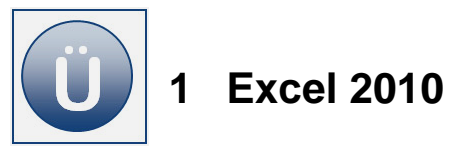

# **1 Excel 2010 – Programmgrundlagen**

# **Aufgabe 1.1**

**6**

- **Ordnen Sie die Begriffe den entsprechenden Elementen der Abbildung zu. Tragen Sie** die zugehörigen Ziffern in die Kreise/Rechtecke ein.
- **1** Spaltenkopf **9** Symbolleiste für den Schnellzugriff
- **2** Bildlaufleisten **10 Titelzeile**
- **3** Namenfeld **11 Tabellenblätter**
- **4** Fensterschaltflächen **12 Statusleiste**
- **5** Register Datei **13** Bearbeitungszeile
	- Menüband **14** Gruppe Schriftart
- **7** Zeilenkopf **15** Zelle
- **8** Programm-Schaltflächen
- **16** Aktuelles Tabellenblatt

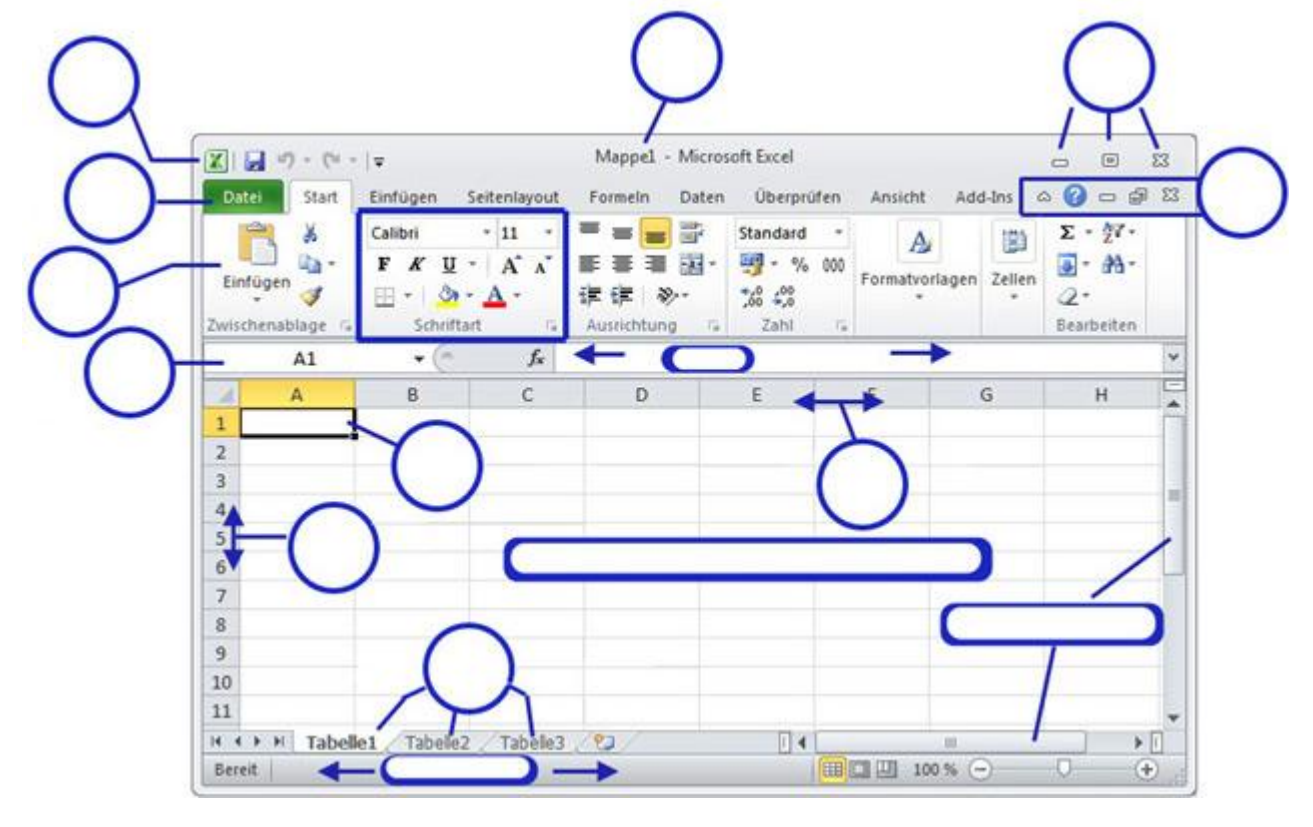

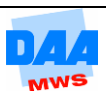

### **Aufgabe 1.2**

Durch welche Tastenkombination kommt der Cursor am schnellsten zu der letzten Tabellenzelle eines Tabellenblattes?

### **Aufgabe 1.3**

Geben Sie in Stichpunkten den Weg an, wie Sie weitere Einstellungsmöglichkeiten der Statusleiste aufrufen können.

# **Aufgabe 1.4**

- Markieren Sie bitte auf dem Bild, an welcher Stelle Sie klicken müssen, wenn Sie die **Symbolleiste für den Schnellzugriff** Ihren Wünschen anpassen möchten?
- Markieren Sie anschließend auf dem Bild das Register **Seitenlayout,** das Register **Datei,** das Register **Start** und die Gruppen **Ausrichtung** und **Zahl.**

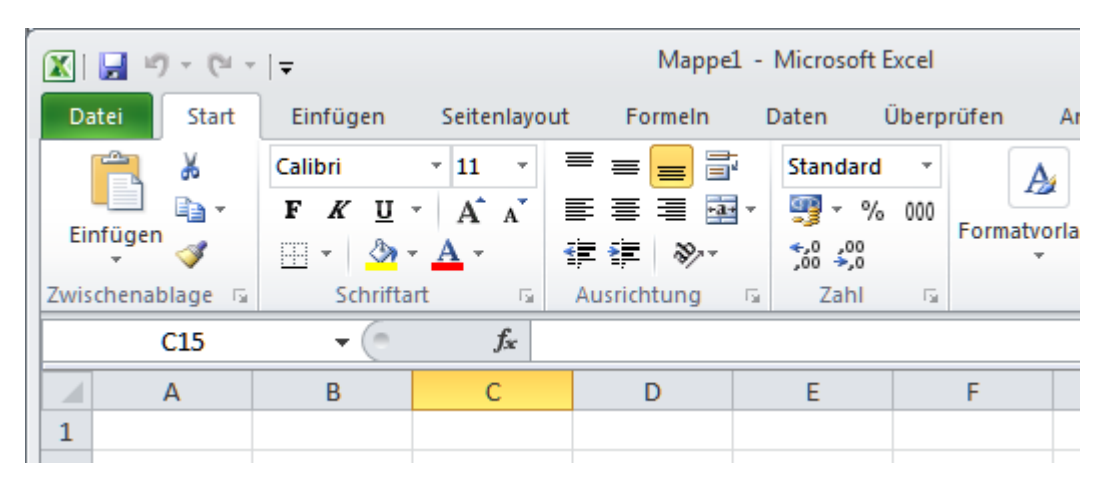

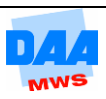